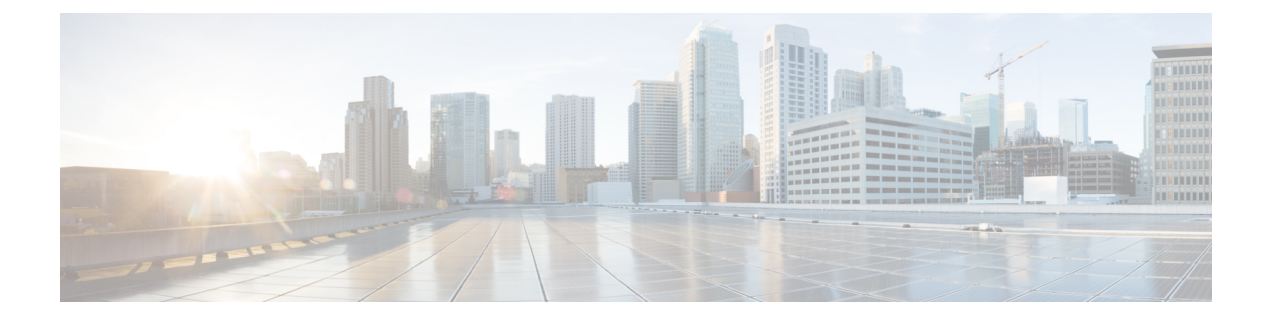

# **Time Series Data Engine Issues**

- [Frequent](#page-0-0) Issues, on page 1
- [Frequently](#page-9-0) Asked Questions, on page 10

# <span id="page-0-0"></span>**Frequent Issues**

**1.** Empty HTTP API Response

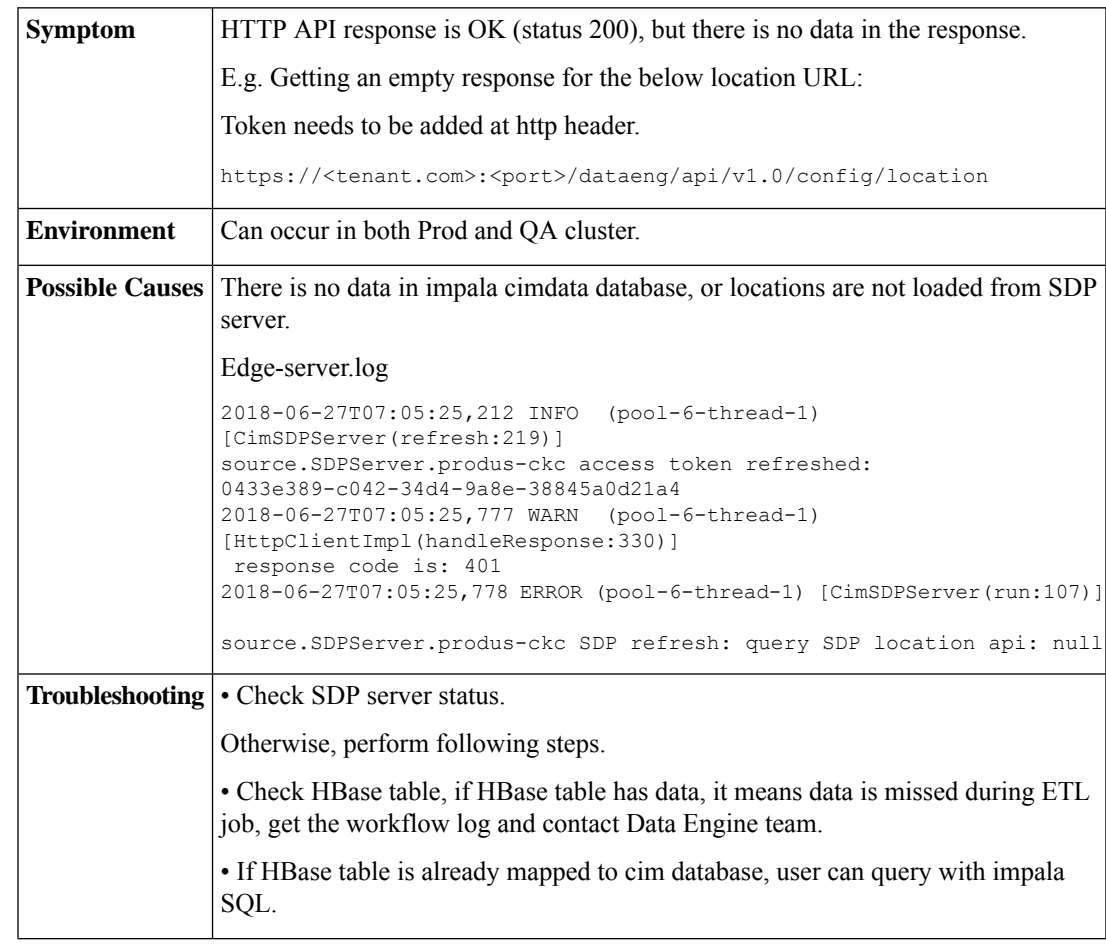

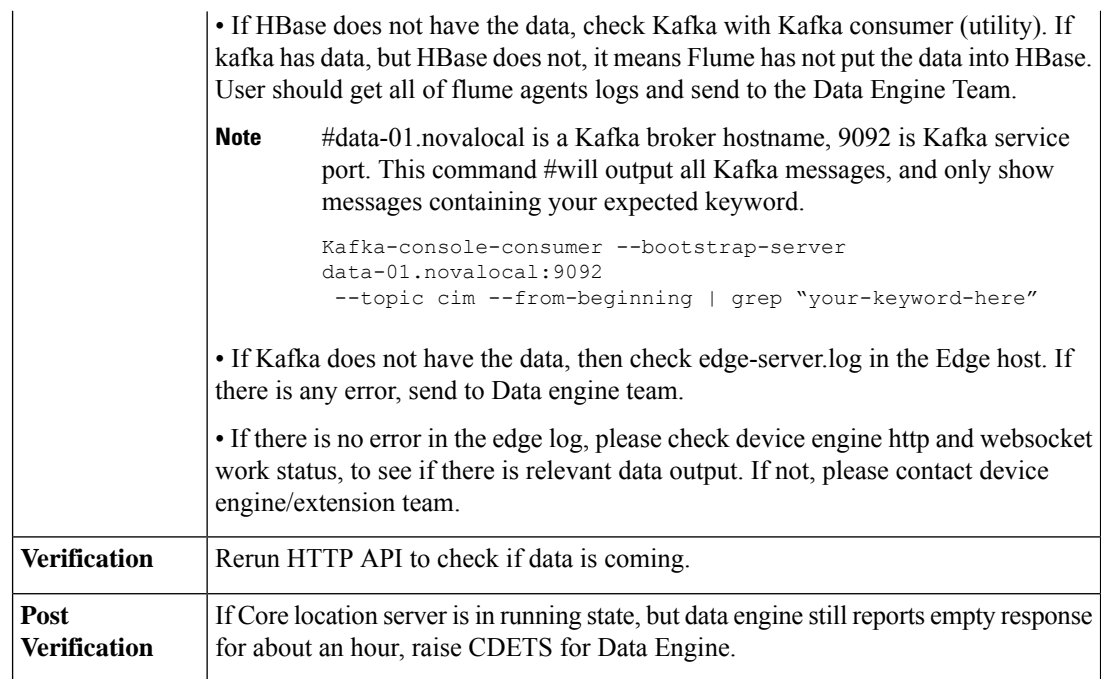

# **2.** HTTP API Response Login Failure Error

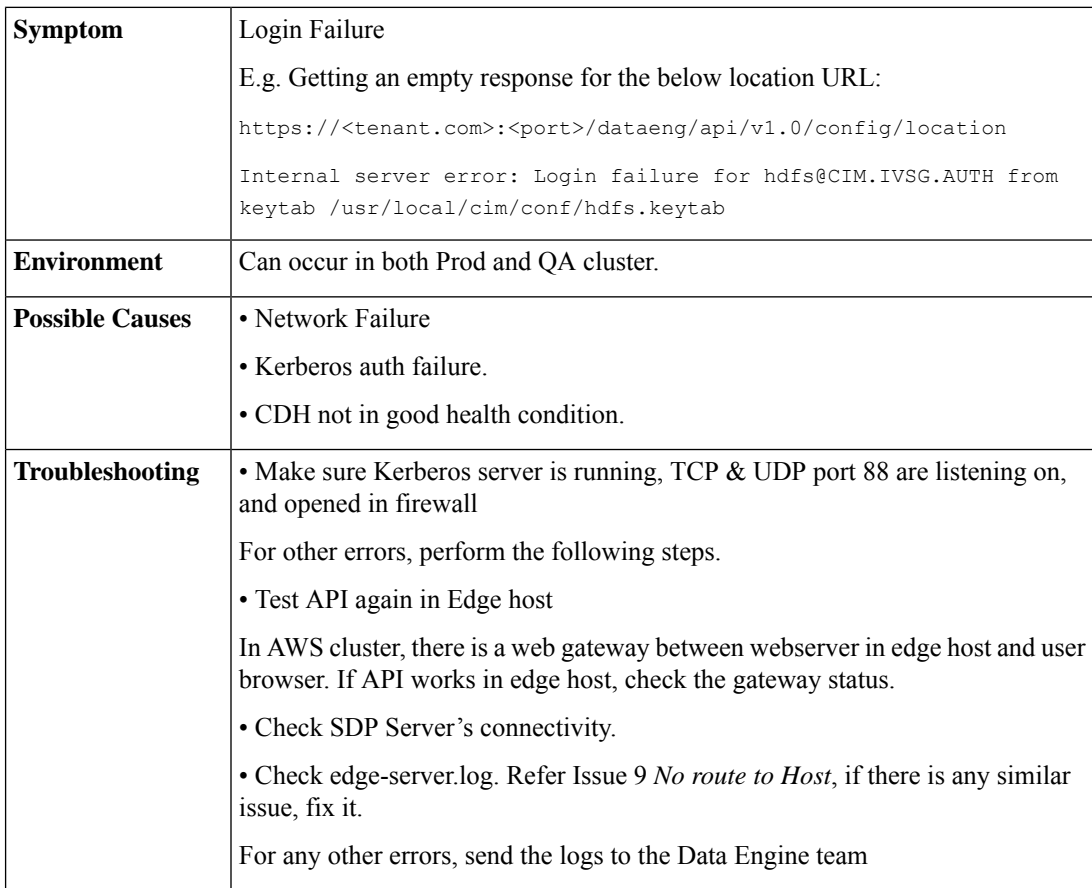

i.

 $\overline{\phantom{a}}$ 

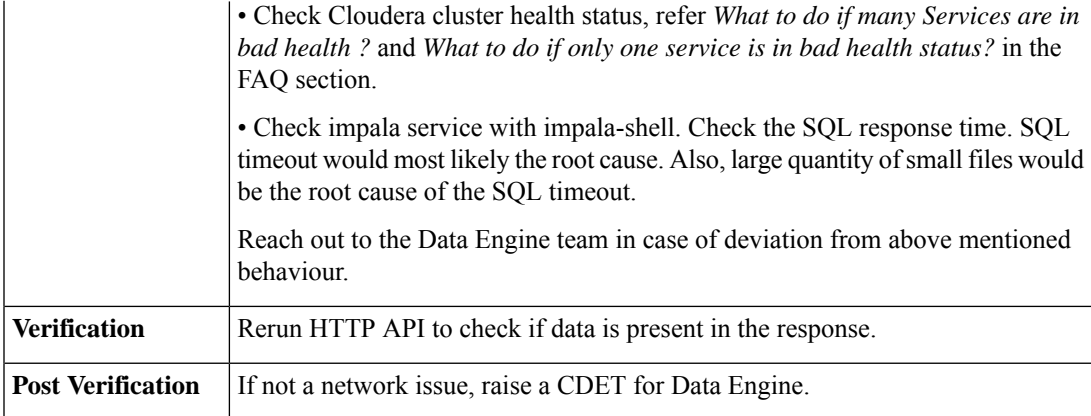

## **3.** HTTP API Location ID Error

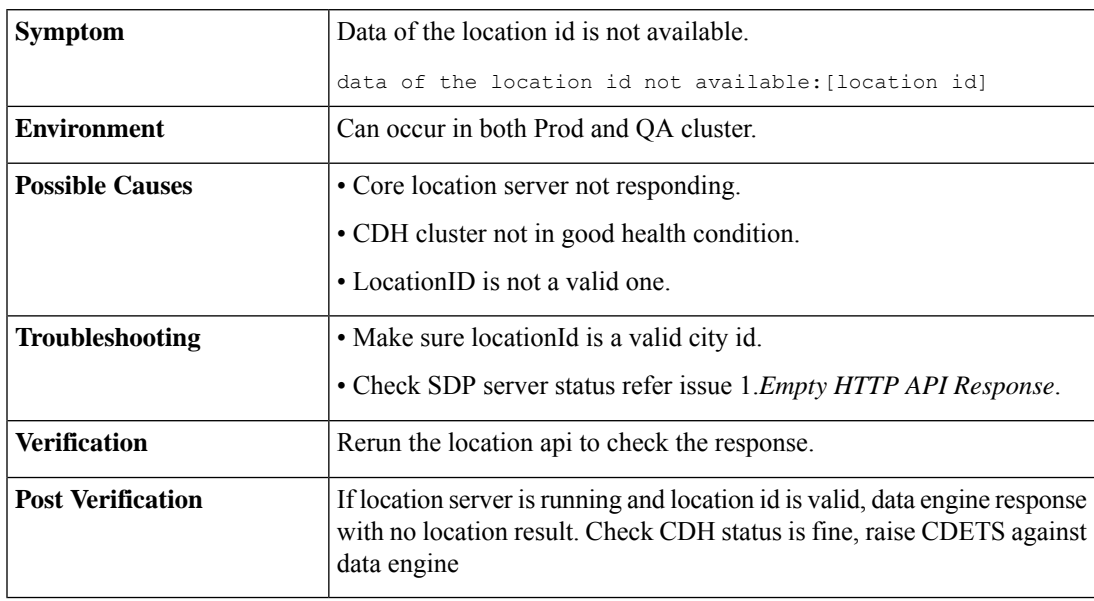

**4.** HTTP API Response Tenant Details Error

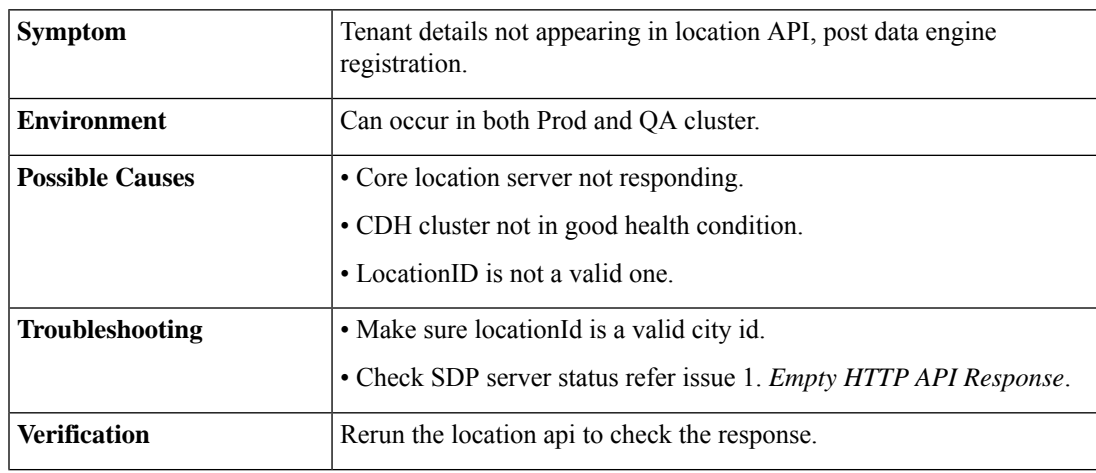

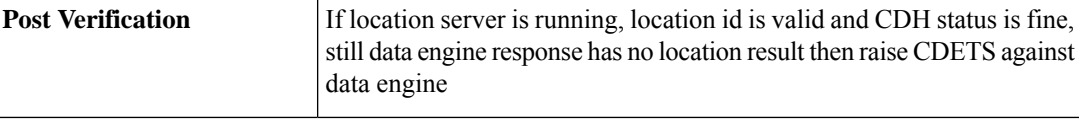

# **5.** HTTP API Response Contains unreasonable data

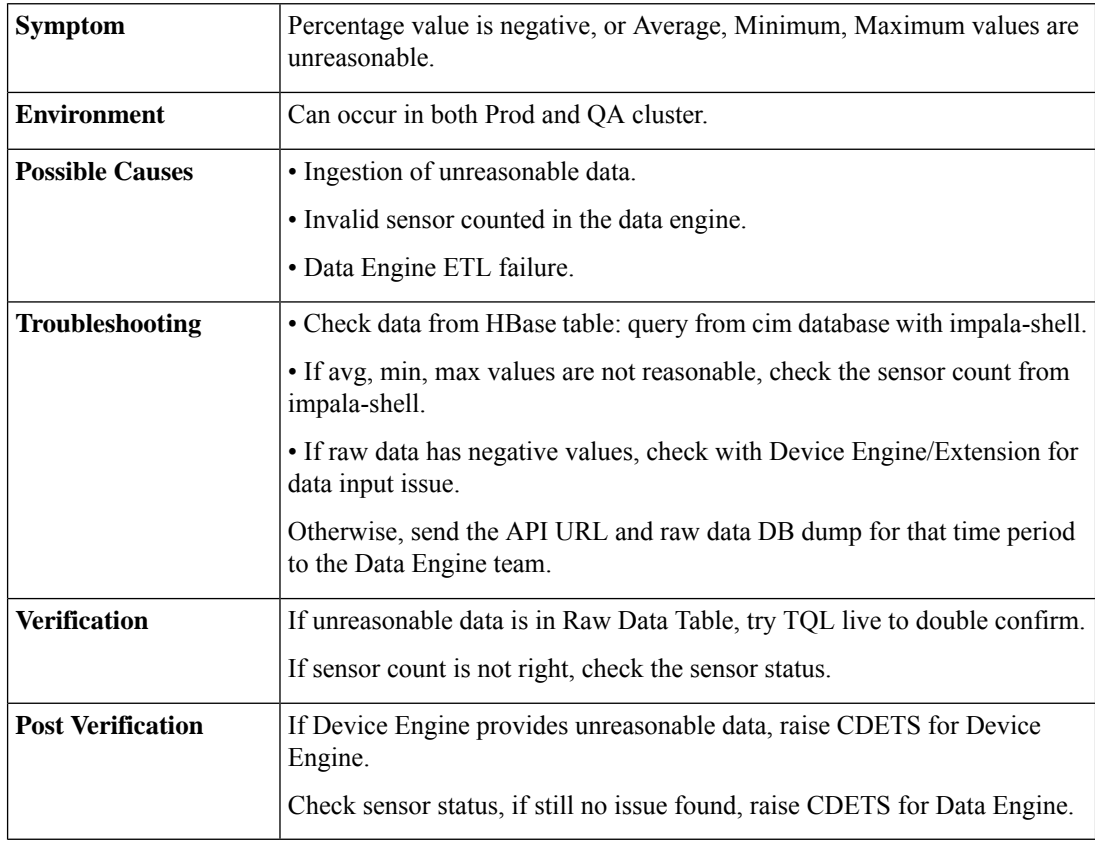

# **6.** ETL Workflow is Stuck

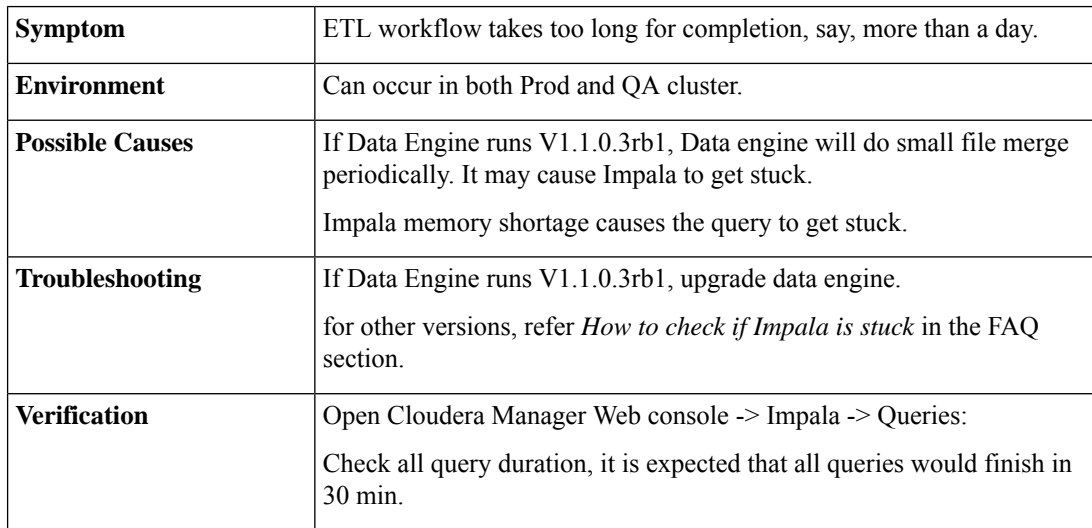

×

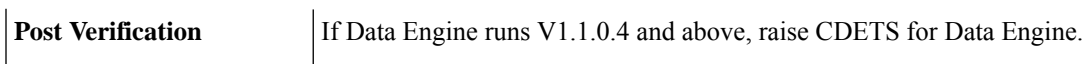

**7.** ETL Workflow is Killed

ï

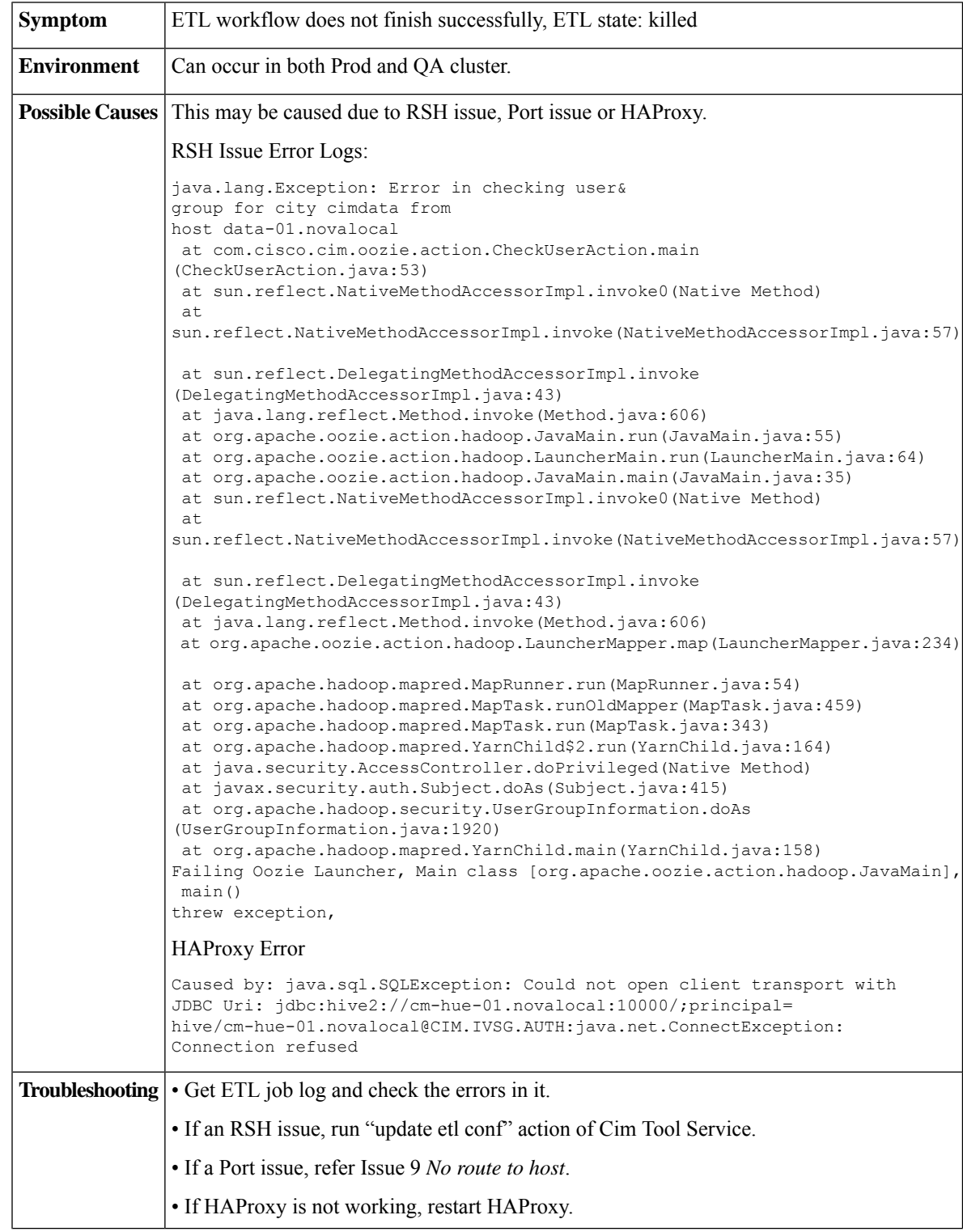

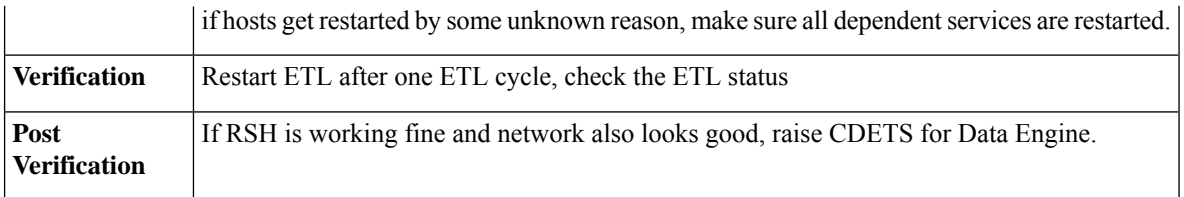

## **8.** Failure in ETL Creation

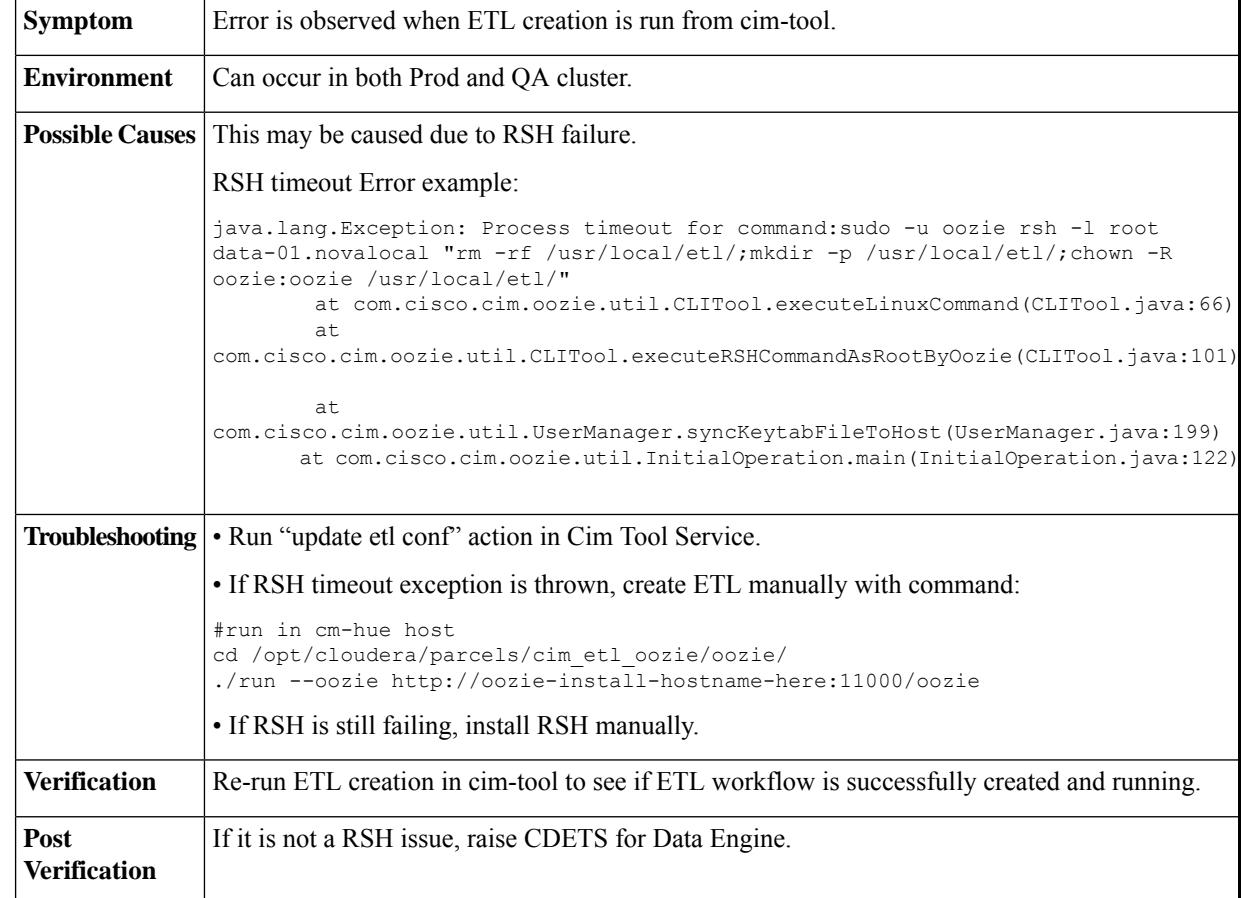

## **9.** No Route to Host

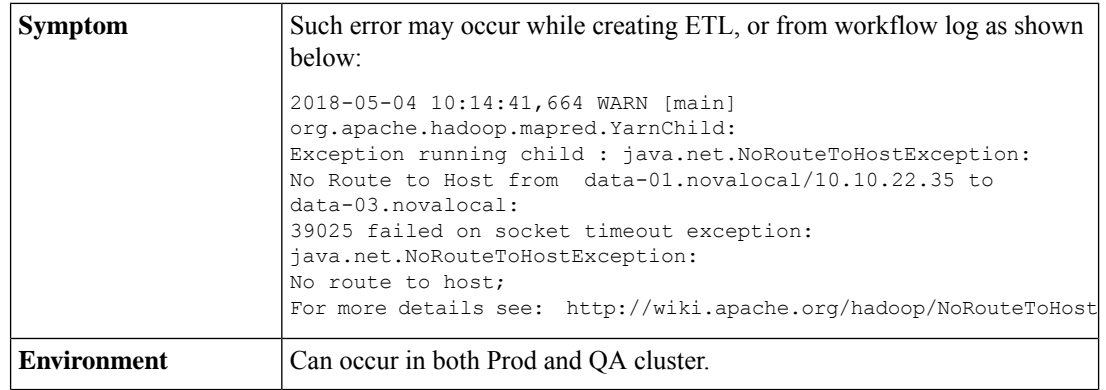

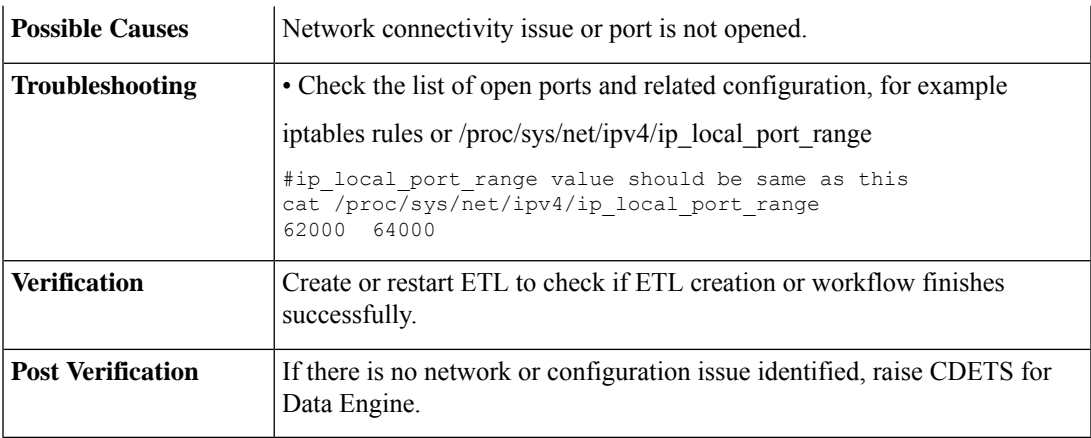

# **10.** LeaderNotAvailable Exception

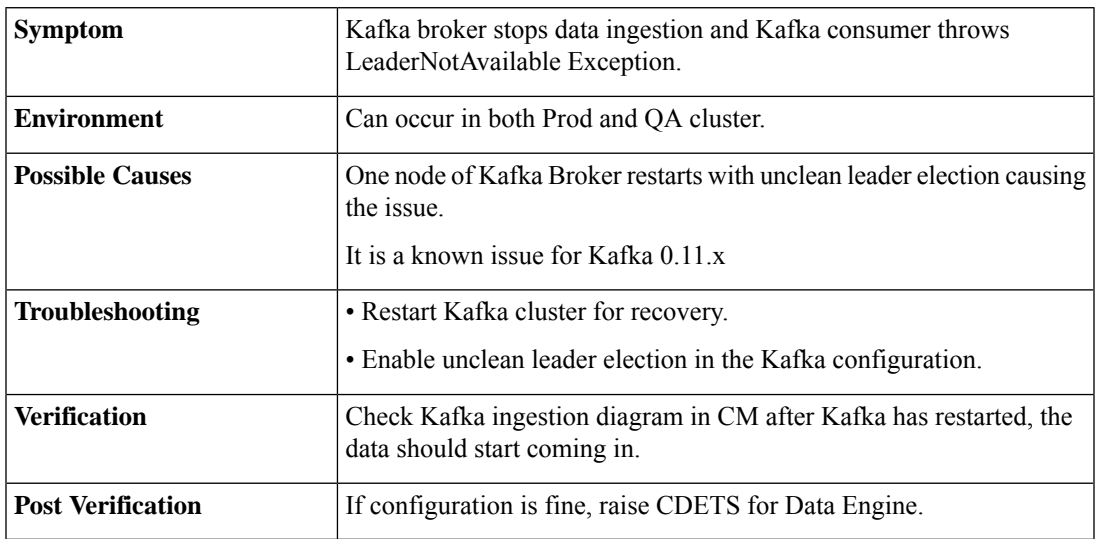

# **11.** DoNotRetry IOException

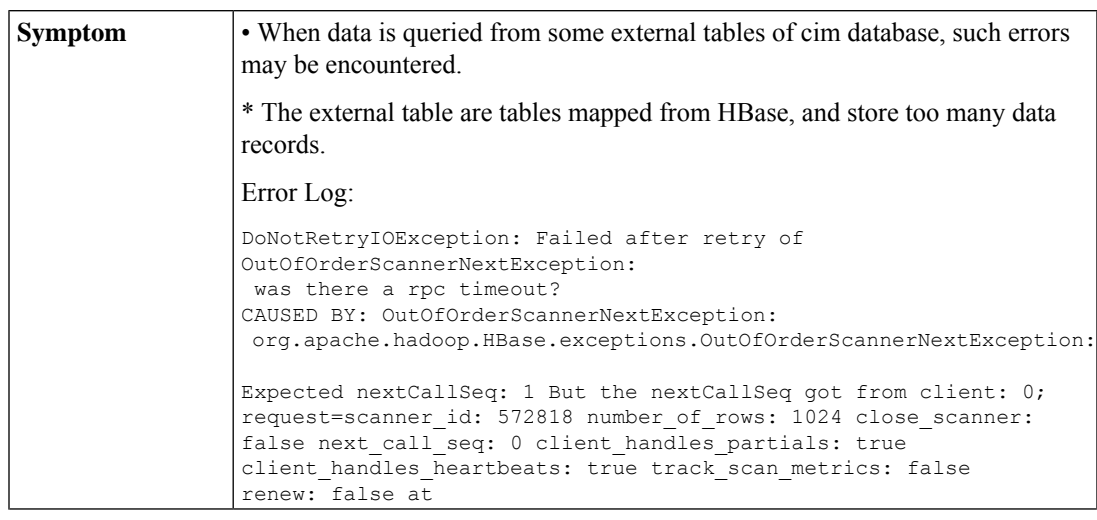

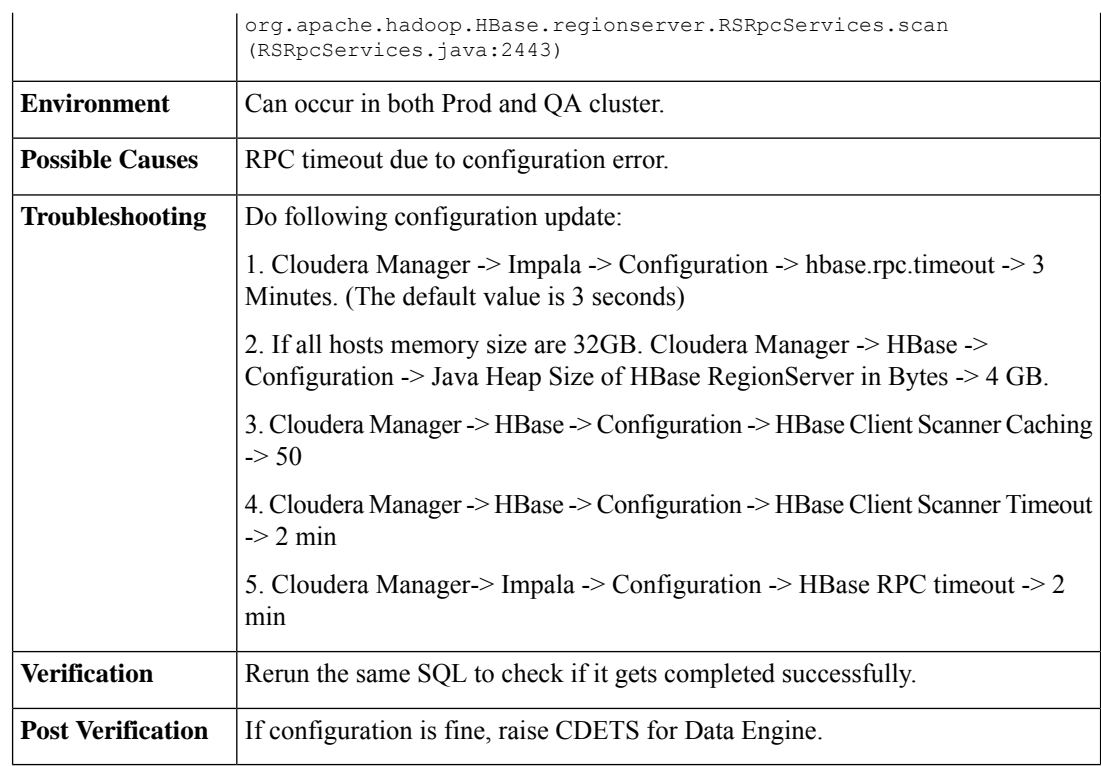

# **12.** Memory Limit Exceeded

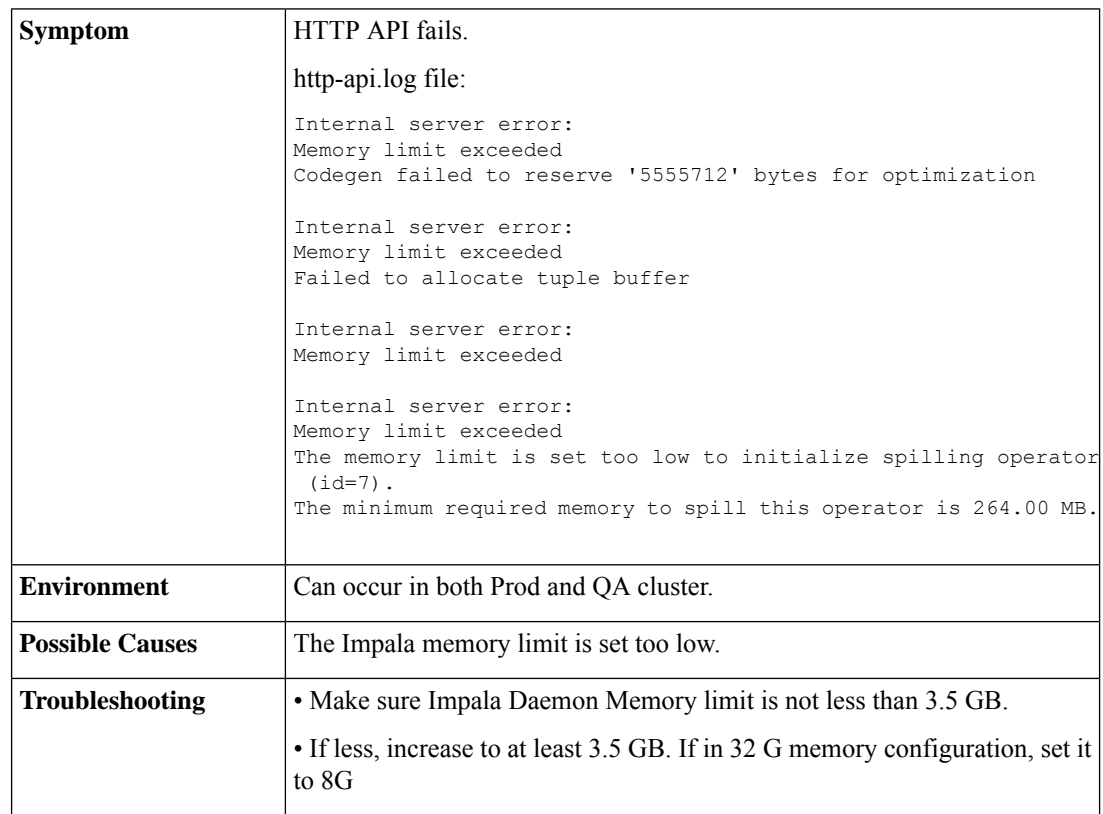

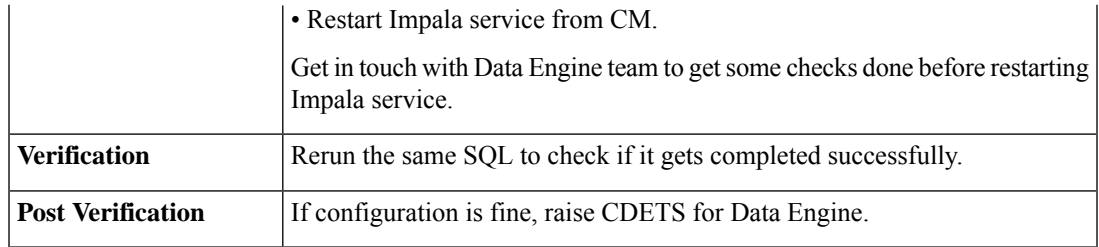

## **13.** Clock Offset Warn / NTP issue

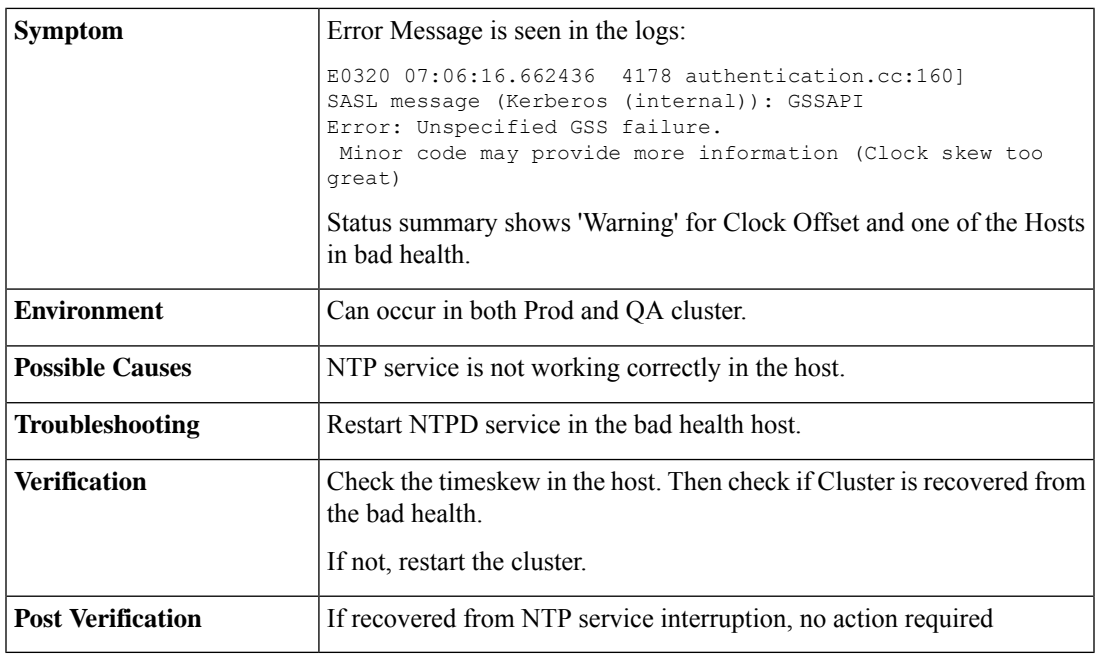

# **14.** HBase Master no active instance warn

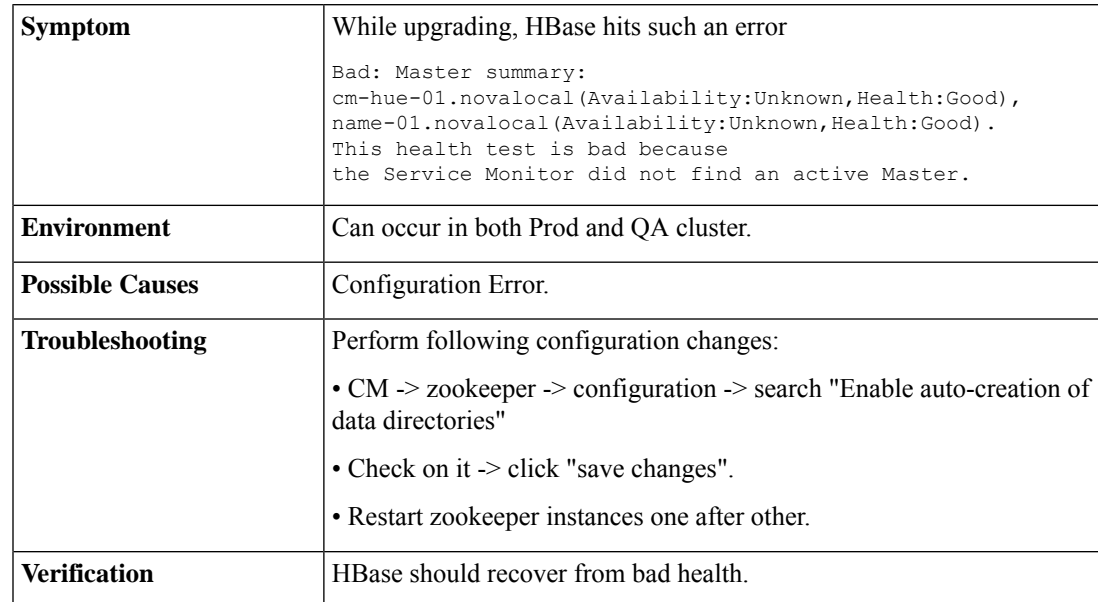

 $\overline{1}$ 

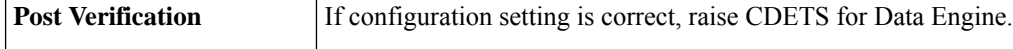

**15.** Kafka storage occupying too much space

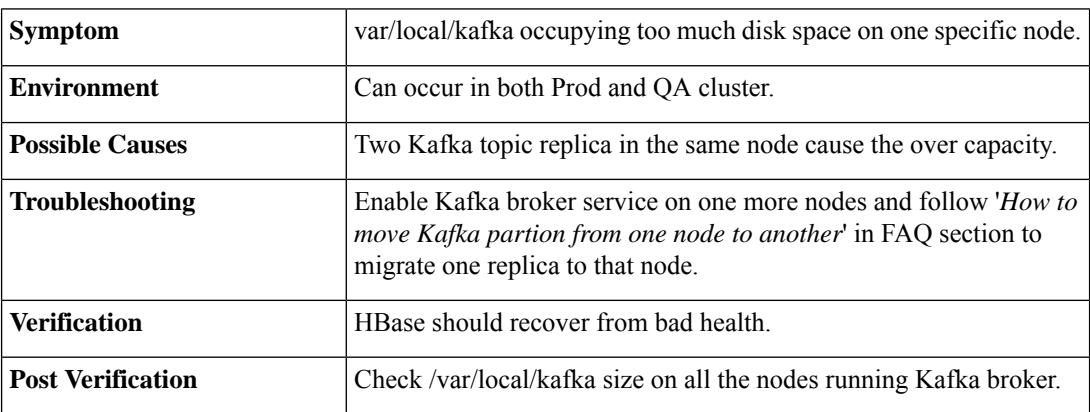

# **16.** No Write Operations on Hbase Table

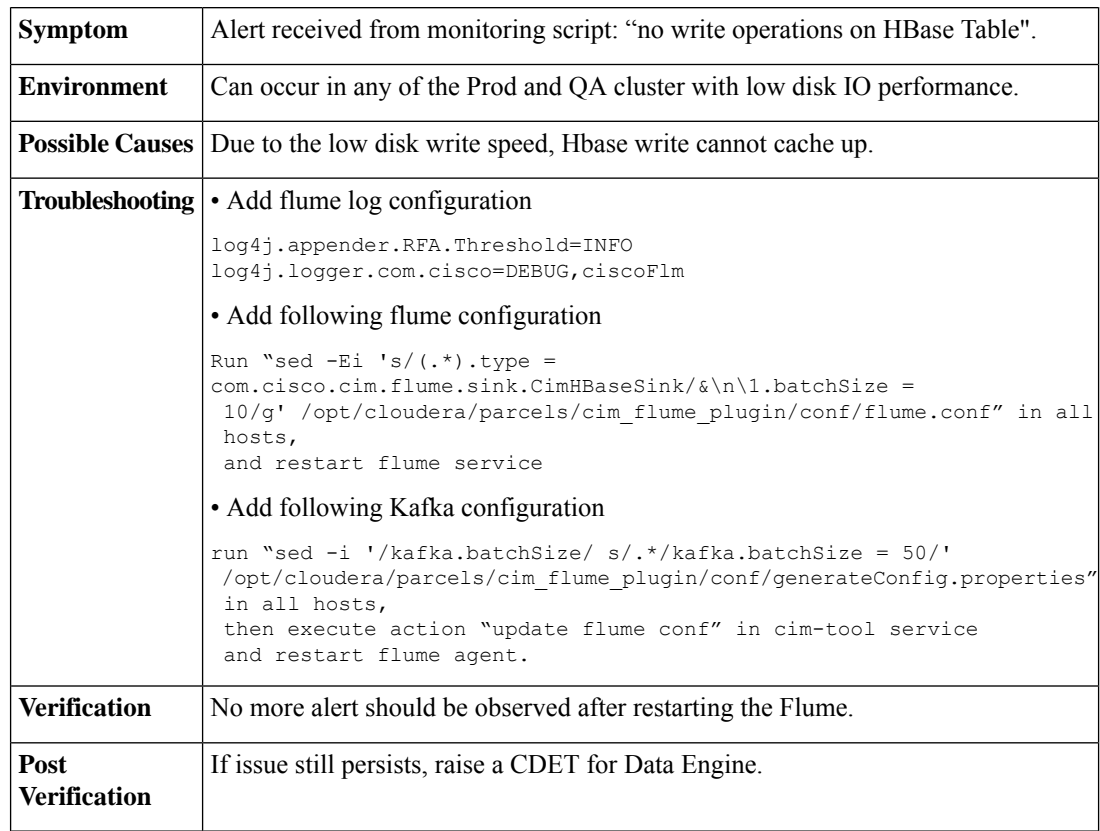

# <span id="page-9-0"></span>**Frequently Asked Questions**

• **1.How to check Impala status ?**

From Cloudera Health status, Impala may appear good(Green), but sometimes query from impala may get stuck. Here are 2 SQL, we can test with it:

```
Select count (*) from cim. locations;
select count(*) from cimdata.datelist half;
```
#### • **2. How to turn off false warning?**

For CDH 5.11.0, Impala may throw a false warn, Impala Bad Health: Query Monitoring Status

This can be turned off as follows:

- CM -> Impala-> Configuration -> uncheck "Impala Daemon Query Collection Status Health Check",
- Save the update.

### • **3. How to check if Impala is stuck?**

• CM -> Impala -> Queries: Check Impala Query status, there should not any running SQL whose duration is over 1hour/day.

• Restart Impala service from CM, should work for this issue.

• Get in touch with Data engine team to do some checks before restarting impala service.

### • **4. What to do if many Services are in bad health ?**

If there are many services in bad health status in Cloudera Manager, check Host's status.

When Host is in bad status, service instances running in it will be affected too, for example NTP issue

## • **5. What to do if only one service is in bad health status in Cloudera Manager?**

- CM -> click Name of bad health service -> click "show" in "Health History" table list.
- Send warn/error info to Data engine team.

### • **6. How to query with Impala shell?**

```
kinit -kt /usr/local/etl/etl.keytab impala/cm-hue-01.novalocal@CIM.IVSG.AUTH
```

```
impala-shell -k
```
#some messages output here ……

[cm-hue-01.novalocal:21000] > use your-own-database-name;

Query: use cim

```
[cm-hue-01.novalocal:21000] >
run your SQL query from here.
```
### • **7. How to check Device Engine status?**

Check device engine status as below:

#get device engine registered info of edge-server

```
[root@edge-01 ~]# curl http://127.0.0.1/api/v1.0/config/devengine
[{
"schema": "default",
    "timezone": "UTC",
    "active": "true",
     "timestampUtc": 1501035136433,
     "store": "true",
     "type": "DeviceEngine",
```

```
"ttl": "false",
    "multiThread": "true",
    "review": "false",
    "name": "dmz-crdc-01",
    "id": "dmz-crdc-01",
    "category": "source",
    "config": {
        "liveQuery": "false",
        "urlPath": "",
        "version": "",
        "timeout": 180000,
        "wsUrlPath": "",
        "port": "9011",
        "wss": "false",
        "namespace": "india.com",
        "host": "10.194.185.244",
        "interval": 1800000,
        "https": "false",
        "liveUrlEndPoint": "",
        "wsUrlEndPoint": "fid-CIMDataEngineWsInterface"
    },
    "group": "default",
    "timestamp": "2017-07-26T02:12:16.433Z",
    "status": {
        "outCount": "4155216",
        "inCount": "25592458"
    }
}][root@edge-01 ~]#
```
#in the above example, wss is false, means ssl is disabled, webscoket url is:

```
#ws://10.194.185.244:9011/ fid-CIMDataEngineWsInterface
```
#if wss enabled, websocket url is:

#wss://10.194.185.244:9011/ fid-CIMDataEngineWsInterface

#Now user can debug websocket server with url.

#### • **8. How to check SDP server availability?**

Edge as a SDP client will query locations data from SDP server periodically.

If you get an error, such as HTTP API Location ID Error, it generally means SDP is stuck.

We can check locations which get stored in edge with this API:

```
curl -g http://localhost//api/v1.0/config/location
#it's output example:
{
    "name": "child2150121",
    "active": "true",
    "id": "singapore.com_11504",
    "timestampUtc": 1532063266548,
    "category": "metadata",
    "type": "location",
    "config": {
        "entityType": "k112150114",
        "entityName": "child2150121",
        "hierarchy": [
            {
                "entityType": "k112150114",
                "entityName": "parent12150120",
                "tenantId": "singapore.com",
                "entityId": "11502"
```
П

}, ……

• If there is no output, it means SDP is not available.

- User should check SDP server status.
- **9. How to get UTC timestamp of hour timeid from hourly table?**
- Save below as one python file, for example named as str2utctimestamp.py
- run : python str2utctimestamp.py 2018062014,

you will get value 1529503200000, it is a utc timestamp of 2018062014

```
#########save as str2utctimestamp.py############
import calendar
import time
import sys
time tuple = time.strptime(sys.argv[1] +"UTC", "%Y%m%d%H%Z")
t = calendar.timegm (time tuple)
print time.ctime(t)
print str(t) + "000"#########end of save as str2utctimestamp.py############
```
#### • **10. How to move Kafka partition from one node to another?**

If you need to move one partition from DataName (218) to Datacmhue (217), post which it will be distributed between Data02 (219) and Datacmhue (217), following steps should be performed:

1. cd /opt/cloudera/parcels/KAFKA/lib/kafka/bin

2. ./kafka-reassign-partitions.sh --zookeeper data-01.novalocal:2182/kafka --topics-to-move-json-file new-topic.json --broker-list "217,218,219,220" --generate

3. Update the new-topic.json to :-

```
{"version":1,"partitions":[{"topic":"cim","partition":0,"replicas":[220,218],
"log_dirs":["any","any"]},{"topic":"cim","partition":1,"replicas":[217,219],
"log_dirs":["any","any"]}]}
```
4. kafka-reassign-partitions --zookeeper data-01.novalocal:2182/kafka --reassignment-json-file new-topic.json –execute

5. ./kafka-reassign-partitions.sh --zookeeper data-01.novalocal:2182/kafka --reassignment-json-file new-topic.json --verify

 $\mathbf I$